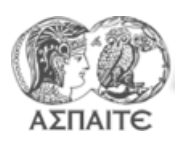

## **Τίτλος Άσκησης** Ανάπτυξη απλοϊκού αλγόριθμου για τον υπολογισμό κατανάλωσης καυσίμου αυτοκινήτου με υβριδικό παράλληλο οδηγό, κινούμενο με ταχύτητες τυπικού κύκλου πόλης

## **Βημα 1<sup>ο</sup> : Άνοιγμα "Project"**

- 1. Aντιγράψτε τον φάκελο "ΜΕΚΙΙ-190326" από την τοποθεσία "\\PC11-PC\Public\" στο "Desktop" του υπολογιστή σας.
- 2. Άνοιξτε το project "ΜΕΚΙΙ-190326\ ΜΕΚΙΙ-Project.lvproj" χρησιμοποιώντας το LabView

## **Βημα 2 ο : Αναπτύξτε το "hybrid logic.vi"**

- 1. Ανοίξτε ένα νέο vi και αποθηκεύστε το σαν "hybrid logic.vi"
- 2. Δημιουργείστε αριθμητικές εισόδους «Ροπή» και «rpm» και συνδέστε με το vi «rpm torque = kWh.vi» (ελέγξτε τι υπολογίζει αυτό).
- 3. Δημιουργείστε ένα case structure, για τις ακόλουθες δυο περιπτώσεις (και ονομαστε τις επιλέγοντας right click > visible items > subdiagram label)
	- a. Ροπή θετική
	- b. Ροπή μηδενική ή αρνητική
- 4. Δημιουργείστε είσοδο «Ενεργεια μπαταρίας IN» και έξοδο «Ενέργεια Μπαταρίας OUT»
- 5. Προσθέστε την ενέργεια πέδησης στην μπαταρία στην περίπτωση «Ροπή μηδενική ή αρνητική»:
	- a. Υπολογίστε την απολυτη τιμή της ενέργειας από το vi «rpm torque = kWh.vi» και πολλαπλασιάστε με συντελεστή απόδοσης 0.7.
	- b. Προσθέστε το αποτέλεσμα στην «Ενεργεια μπαταρίας IN» και ενώστε στην έξοδο «Ενέργεια Μπαταρίας OUT».
- 6. Στην περίπτωση «Ροπή θετική» δημιουργείστε case structure για τις ακόλουθες δυο περιπτώσεις (και ονομαστέ τις όπως παραπάνω):
	- a. Κίνηση ΜΕΚ
	- b. Ηλεκτροκίνηση
- 7. Τα κριτήρια για την περίπτωση «Ηλεκτροκίνηση» είναι
	- a. Η ειδική κατανάλωση (χρησιμοποιείστε το vi «sfoc(rpm,C-power).vi») να είναι μεγαλύτερη από 370 gr/kWh (δηλαδή να είναι ασύμφορη η λειτουργία της ΜΕΚ)
	- b. Η ενέργεια στην μπαταρία να είναι μεγαλύτερη από 0,25 (δηλαδή να αρκεί για ηλεκτροκίνηση)
	- c. Στην περίπτωση της «Ηλεκτροκίνησης» αφαιρέστε από την «Ενεργεια μπαταρίας IN» την αντίστοιχη ενέργεια και ενώστε στην έξοδο «Ενέργεια Μπαταρίας OUT».
- 8. Στην περίπτωση «Κίνηση ΜΕΚ»
	- a. Στο vi «sfoc(rpm,C-power).vi» έχουν προστεθεί οι έξοδοι ροπή «M (Nm) for min bsfc» και «min bsfc». Υπολογίζεται για τις δεδομένες στροφές το σημείο με την ελάχιστη ειδική κατανάλωση. Έτσι η μηχανή λειτουργεί πιο αποδοτικά και η περίσσεια ισχύος οδηγείται στην μπαταρία.
	- b. Δημιουργείστε έξοδο "bsfc" και συνδέστε στην εξόδο «min bsfc».
	- c. Αφαιρέστε από την «M (Nm) for min bsfc» την ζητούμενη «Ροπή» (αρχική είσοδο)
	- d. Από το αποτέλεσμα της αφαίρεσης και τις «rpm» υπολογίστε την ενέργεια με το vi «rpm torque = kWh.vi»
	- e. Πολλαπλασιάστε το αποτέλεσμα με συντελεστή απόδοσης 0.7 και προσθέστε το στην μπαταρία.

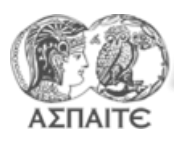

Τμήμα Εκπαιδευτικών Μηχανολόγων Μηχανικών Μηχανές Εσωτερικής Καύσης ΙΙ Εργαστηριακή Άσκηση 6

- 9. Δημιουργείστε Boolean έξοδο «λειτουργία μηχανής» και επιλέξτε για κάθε περίπτωση την κατάλληλη τιμή true ή False.
- 10. Κάνετε τις συνδέσεις στο connector του vi και αποθηκεύστε.

## **Βημα 3 ο : Εντάξτε το "hybrid logic.vi" στο βασικό vi**

- 11. Ανοίξτε το vi «fuel estimation automatic car\_demo.vi» και αποθηκεύστε (save as  $\rightarrow$ open additional copy) ως «fuel estimation **hybrid parallel** drive.vi»
- 12. Εντάξτε το "hybrid logic.vi" και κάνετε τις απαραίτητες μετατροπές ώστε να λειτουργήσει. Συνδέστε τα γραφήματα.
- 13. Τρέξτε το και παρατηρήστε την μεταβολή στην κατανάλωση καυσίμου.